## **STIEGELER**

## **Alte T-Online-Adresse auf T-Online-Postfach umziehen**

Auch für Nicht-Telekom-Kunden besteht seit einiger Zeit die Möglichkeit, weiterhin auf ein kostenloses T-Online E-Mail-Postfach Zugriff zu haben. Mit folgender Vorgehensweise ist es möglich, die vorhandene T-Online-Adresse bei einem Wechsel zu einem anderen Anbieter auf das kostenlose T-Online-Postfach umzuziehen. Die einzige Einschränkung: Sie können nicht über ein Mailprogramm (also per POP3- oder IMAP-Protokoll) darauf zugreifen, sondern müssen die E-Mails im Browser über http://email.t-online.de verwalten.

Wichtig ist, dass Sie die folgenden Schritte bereits **einige Tage vor dem Kündigungstermin** Ihres alten Vertrages durchführen.

Und so geht's:

- 1. Bei [www.telekom.de](http://www.telekom.de/) mit der bestehenden @t-online.de-Adresse und Passwort anmelden.
- 2. Klicken Sie nun im oberen Menü-Bereich auf "Service" und dann auf "Festnetz, Internet & TV".

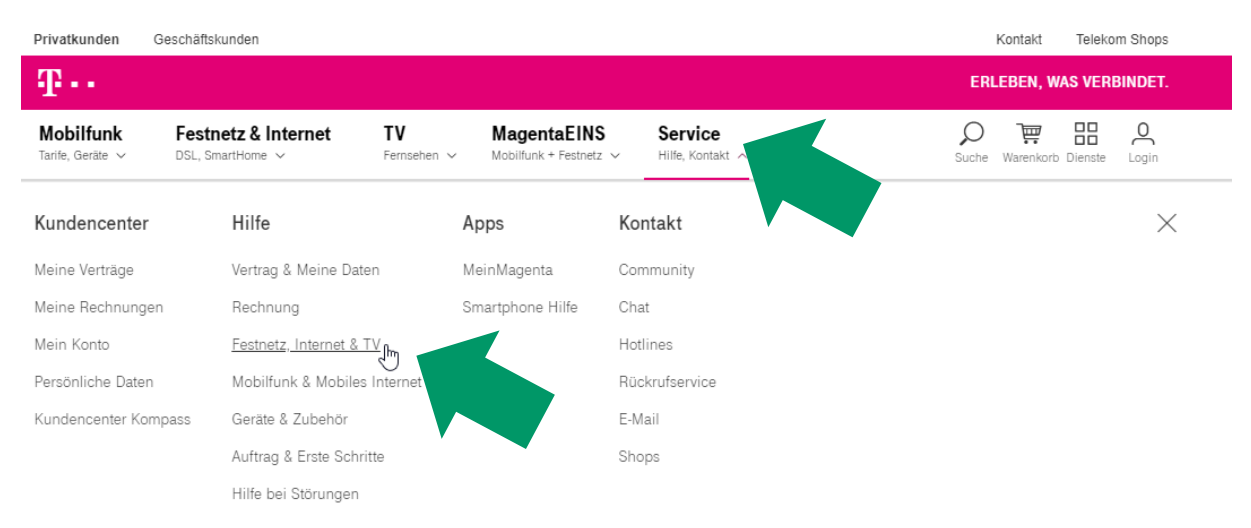

- 3. Hier klicken Sie unter "Themen & Kategorien" bitte auf das Auswahlfeld "E-Mail".
- 4. Anschließend wählen Sie "E-Mail-Adresse ändern, löschen, ...".
- 5. Nun wählen Sie "E-Mail-Adresse übertragen".

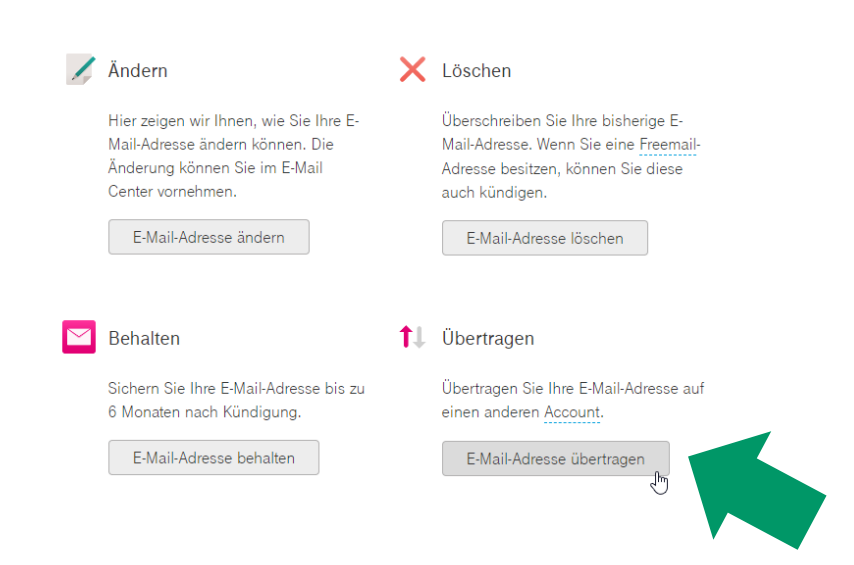

6. Folgen Sie nun danach zunächst den Anweisungen unter Schritt 1 und wählen Sie dann bei Schritt 2: "E-Mail-Adresse auf eine Freemail-Adresse umziehen".

## Wenn Sie eine E-Mail-Adresse @t-online.de auf einen anderen Anschluss oder auf eine Freemail-Adresse übertragen wollen, dann führen Sie einfach die folgenden zwei Schritte nacheinander aus: Schritt 1: Sie geben die E-Mail-Adresse frei. Schritt 2: Sie ziehen die E-Mail-Adresse auf einen anderen Anschluss oder eine Freemail-Adresse um. Wie das im Einzelnen funktioniert, haben wir in dieser Anleitung für Sie genau beschrieben: Schritt 1 Schritt 2

Wie kann ich meine E-Mail-Adresse übertragen?

Bitte beachten Sie, dass diese Anleitung nur bei E-Mail-Adressen angewendet werden kann, die auf @t-online.de enden.

Falls Sie bis zur Abschaltung des alten Postfachs noch einmal Zugriff auf Ihre alten E-Mails brauchen, loggen Sie sich mit der neuen Adresse, die Sie im oben beschriebenen Umzugsverlauf vergeben haben, unter [http://email.t-online.de](http://email.t-online.de/) ein. Um die E-Mails des alten Postfachs zu archivieren, nutzen Sie am besten ein E-Mail-Programm (wie z. B. Outlook oder Windows Live Mail) zur Synchronisierung.